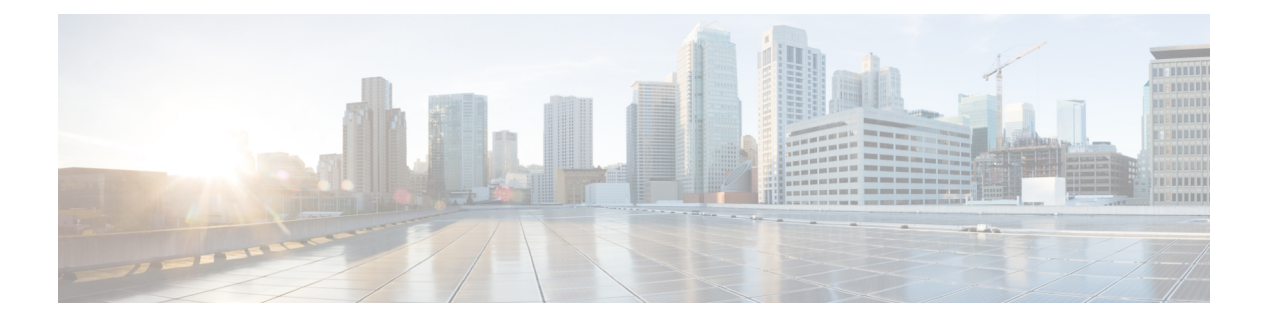

# **RADIUS VC** ロギング

RADIUS 仮想回線 (VC) ロギングを使用すると、着信サブスクライバ セッションの仮想パス インターフェイス (VPI) と仮想回線インターフェイス (VCI) を Cisco IOS XE で正確に記録 できます。

RADIUS VC ロギングを有効にすると、RADIUS ネットワーク アクセス サーバ (NAS) のポー ト フィールドが拡張され、VPI/VCI 情報を伝送するように変更されます。この情報は、セッ ションの起動時に作成された RADIUS アカウンティング レコードに記録されます。

- [機能情報の確認](#page-0-0) (1 ページ)
- RADIUS VC [ロギングの設定方法](#page-1-0) (2 ページ)
- RADIUS VC [ロギングの設定例](#page-5-0) (6 ページ)
- [その他の参考資料](#page-5-1) (6 ページ)
- RADIUS VC [ロギングの機能情報](#page-6-0) (7 ページ)

## <span id="page-0-0"></span>機能情報の確認

ご使用のソフトウェアリリースでは、このモジュールで説明されるすべての機能がサポートさ れているとは限りません。最新の機能情報および警告については、「Bug [Search](https://tools.cisco.com/bugsearch/search) Tool」および ご使用のプラットフォームおよびソフトウェア リリースのリリース ノートを参照してくださ い。このモジュールで説明される機能に関する情報、および各機能がサポートされるリリース の一覧については、機能情報の表を参照してください。

プラットフォームのサポートおよびシスコ ソフトウェア イメージのサポートに関する情報を 検索するには、CiscoFeature Navigator を使用します。CiscoFeature Navigator にアクセスするに は、[www.cisco.com/go/cfn](http://www.cisco.com/go/cfn) に移動します。Cisco.com のアカウントは必要ありません。

## <span id="page-1-0"></span>**RADIUS VC** ロギングの設定方法

### **NSP** での **NME** インターフェイス **IP** アドレスの設定

RADIUS アカウンティング パケットの NAS-IP-Address フィールドには、NME がシャットダウ ンされた場合でも、ネットワーク サービス プロバイダー (NSP) のネットワーク管理イーサ ネット(NME)ポートのIP アドレスが含まれています。IP アドレスを取得するためにネット ワークルートプロセッサ (NRP)で DHCP サーバを使用しない場合、静的IP アドレスを設定 する必要があります。次の手順を実行して、静的に結合された NME IP アドレスを設定しま す。

#### 手順の概要

- **1. enable**
- **2. configure terminal**
- **3. interface BVI** *bridge-group*
- **4. ip address** *address subnet*
- **5. exit**

#### 手順の詳細

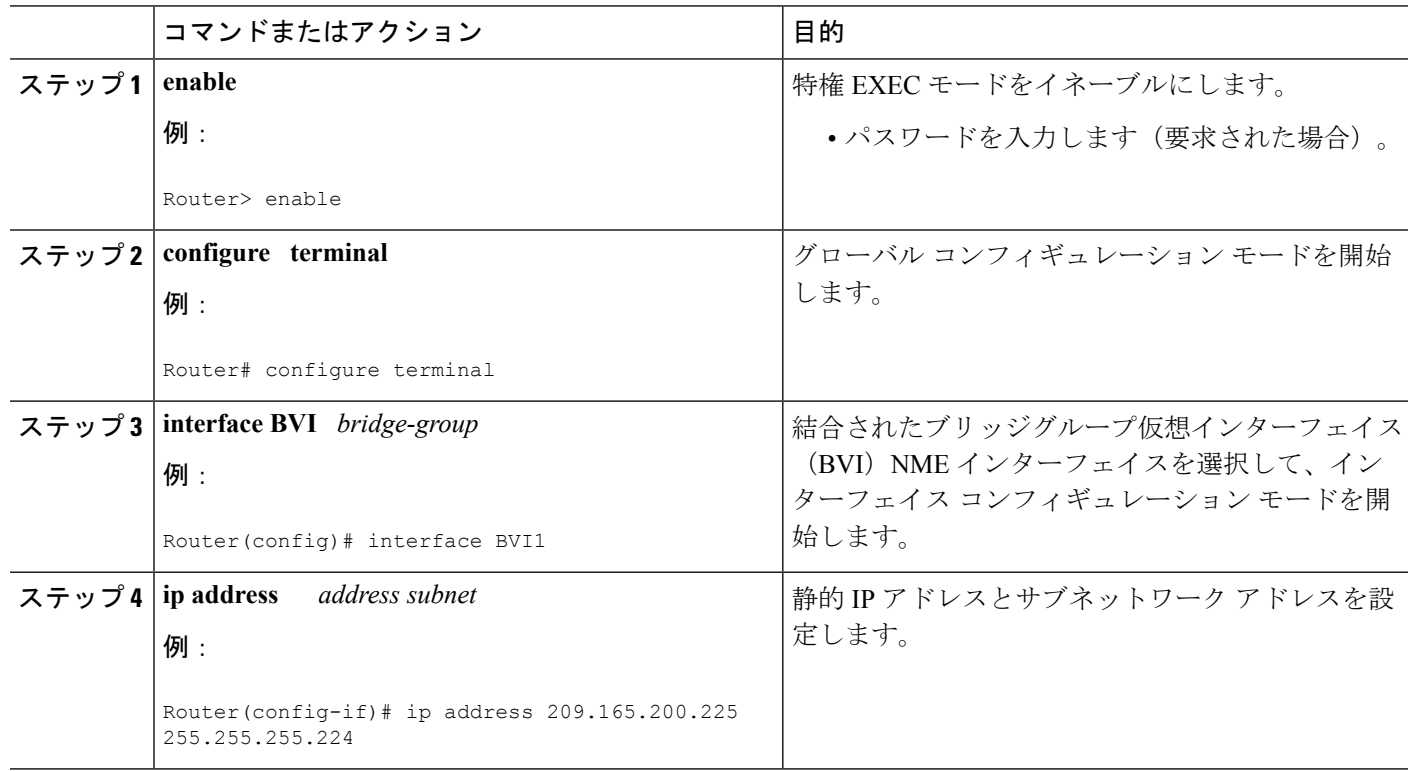

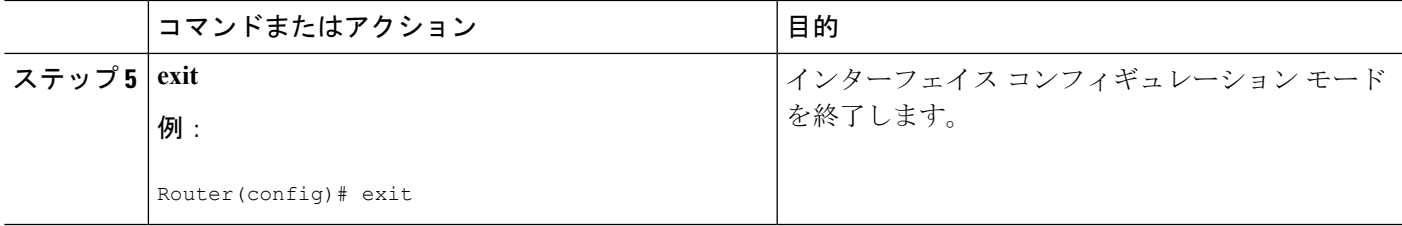

### **NME IP** アドレスの設定

結合された NME インターフェイスの代わりに、ギガビット イーサネット ポートを別の NME インターフェイスとして使用できます。次の手順を実行して NME IP アドレスを設定します。

#### 手順の概要

- **1. enable**
- **2. configure terminal**
- **3. interface GigabitEthernet** *number*
- **4. ip address** *address mask*
- **5. exit**

#### 手順の詳細

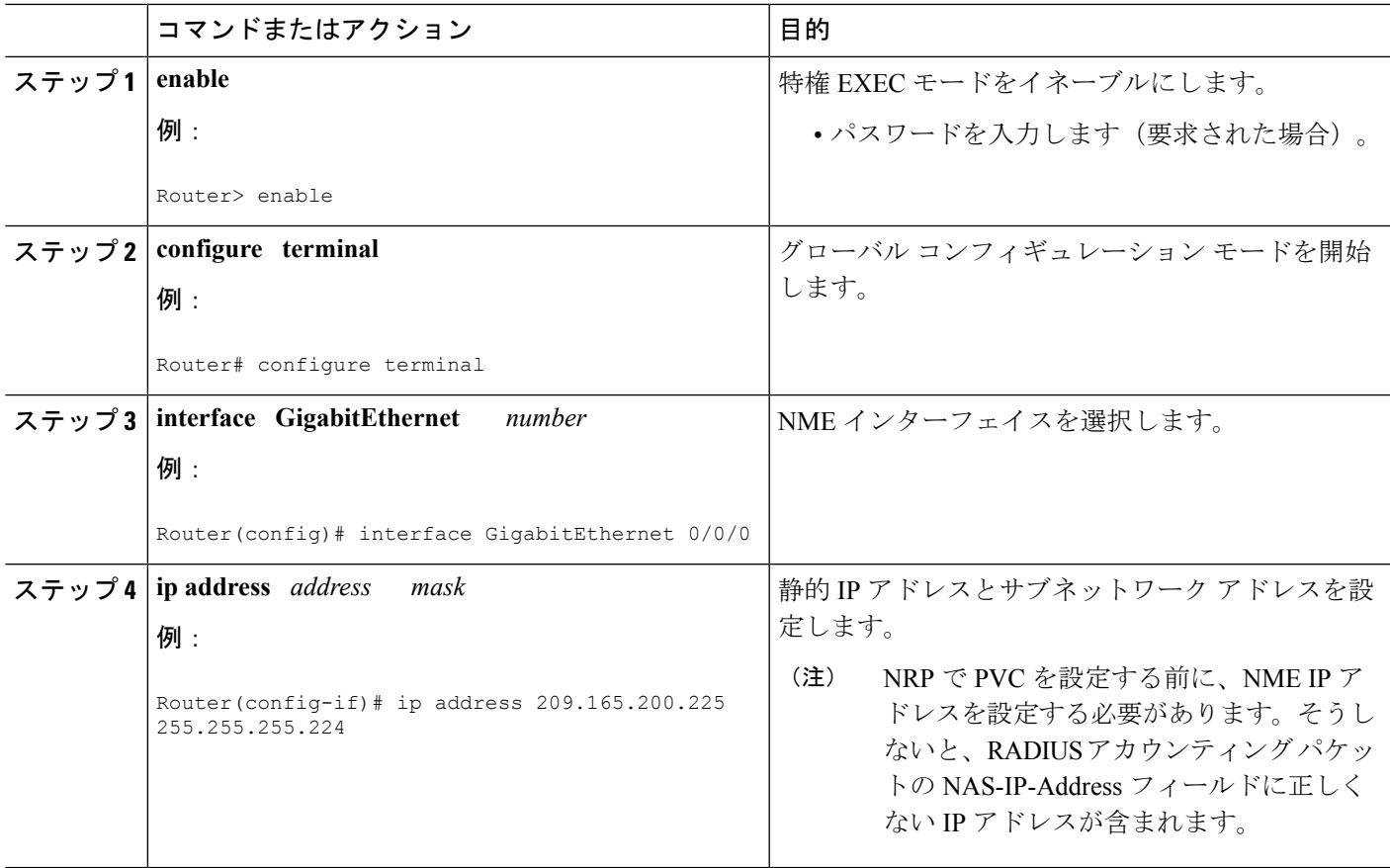

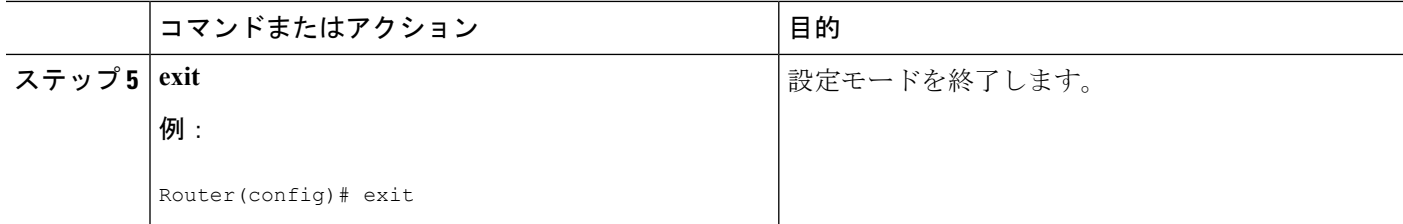

### **NRP** での **RADIUS VC** ロギングの設定

次の手順を実行して RADIUS VC ロギングを設定します。

#### 手順の概要

- **1. enable**
- **2. configure terminal**
- **3. radius-server attribute nas-port format d**
- **4. exit**

#### 手順の詳細

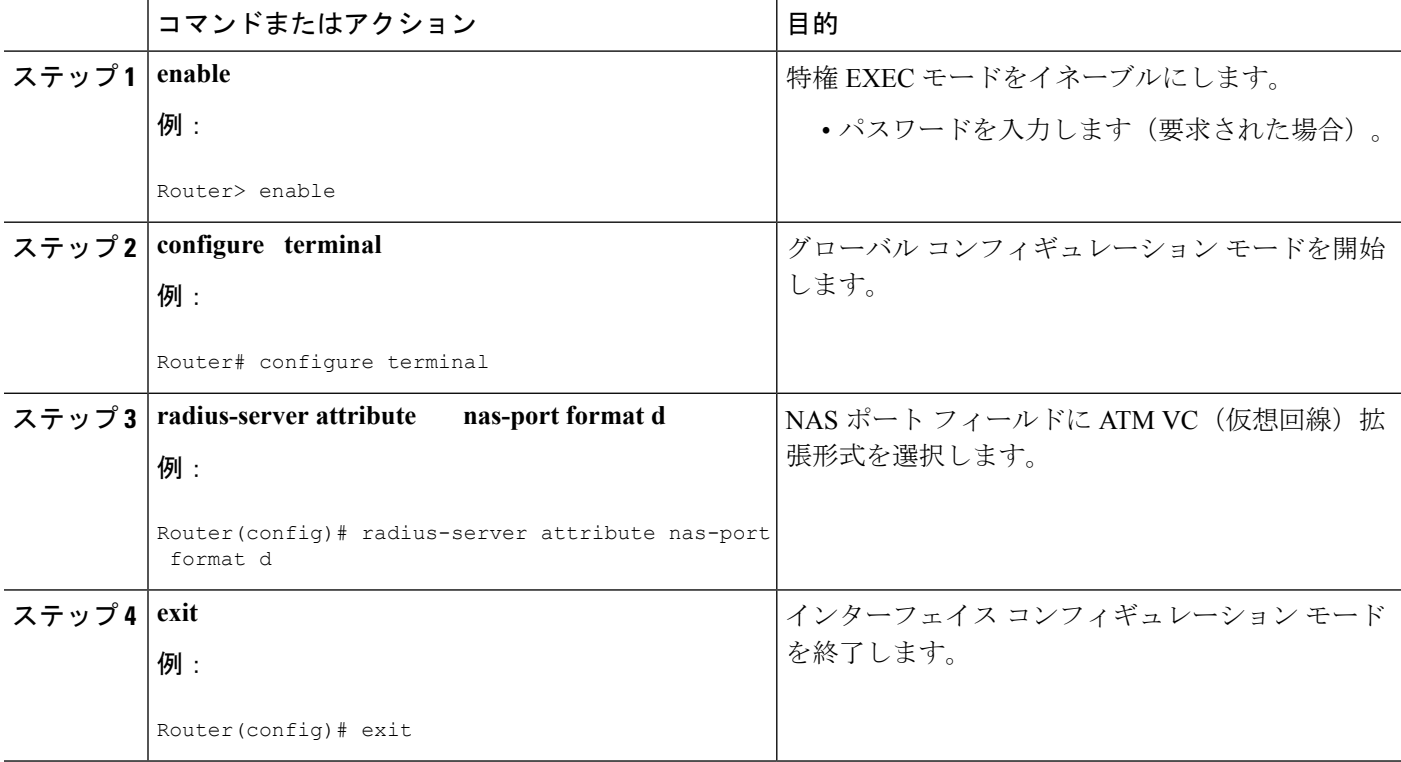

### **NME** インターフェイス **IP** アドレスの確認

NME IP アドレスを確認するには、NSP で **show interfacebvi1** または **show interface e0/0/0** EXEC コマンドを入力します。インターネット アドレス ステートメント(矢印で示されます)を確 認します。

Router# **show interface bvi1**BVI1 is up, line protocol is up Hardware is BVI, address is 0010.7ba9.c783 (bia 0000.0000.0000) MTU 1500 bytes, BW 10000 Kbit, DLY 5000 usec, reliability 255/255, txload 1/255, rxload 1/255 Encapsulation ARPA, loopback not set ARP type:ARPA, ARP Timeout 04:00:00 Last input never, output never, output hang never Last clearing of "show interface" counters never Queueing strategy:fifo Output queue 0/0, 0 drops; input queue 0/75, 0 drops 5 minute input rate 0 bits/sec, 0 packets/sec 5 minute output rate 0 bits/sec, 0 packets/sec 1540 packets input, 302775 bytes, 0 no buffer Received 0 broadcasts, 0 runts, 0 giants, 0 throttles 0 input errors, 0 CRC, 0 frame, 0 overrun, 0 ignored, 0 abort 545 packets output, 35694 bytes, 0 underruns 0 output errors, 0 collisions, 0 interface resets 0 output buffer failures, 0 output buffers swapped out

### **NRP** での **RADIUS VC** ロギングの確認

RADIUS サーバ上の RADIUS VC ロギングを確認するには、RADIUS アカウンティング パケッ トを検査します。RADIUS VC ロギングが Cisco IOS XE ソフトウェアで有効になっている場 合、RADIUS アカウンティング パケットは次の例のように表示されます。

```
Wed Jun 16 13:57:31 1999
NAS-IP-Address = 192.168.100.192
NAS-Port = 268566560
NAS-Port-Type = Virtual
User-Name = "cisco"
Acct-Status-Type = Start
Service-Type = Framed
Acct-Session-Id = "1/0/0/2.32_00000009"
Framed-Protocol = PPP
Framed-IP-Address = 172.16.7.254Acct-Delay-Time = 0
```
NAS-Port フィールドは、RADIUS VC ロギングが有効であることを示します。この行が出力に 表示されない場合、RADIUS VC ロギングは Cisco IOS XE ソフトウェアで有効になっていませ  $h_{\rm o}$ 

また、Acct-Session-Id フィールドでは、着信 NSP インターフェイスと VPI/VCI 情報を次の形式 で識別します。

Acct-Session-Id = "slot/subslot/port/VPI.VCI\_acct-session-id"

## <span id="page-5-0"></span>**RADIUS VC** ロギングの設定例

### **NSP** での **NME** インターフェイス **IP** アドレスの設定例

次に、ブリッジグループ仮想インターフェイスの静的 IP およびサブネットワーク アドレスを 設定する例を示します。

```
Router> enable
Router# configure terminal
Router(config)# interface BVI1
ip address 209.165.200.225 255.255.255.224
Router(config)# exit
```
### **NME IP** アドレスの設定例

次に、GigabitEthernet インターフェイスを設定する例を示します。

```
Router> enable
Router# configure terminal
Router(config)# interface GigabitEthernet 0/0/0
Router(config-if)# ip address 209.165.200.225 255.255.255.224
Router(config)# exit
```
### **NRP** での **RADIUS VC** ロギングの設定例

次に、NRP で RADIUS VC ロギングを設定する例を示します。

```
Router> enable
Router# configure terminal
Router(config)# radius-server attribute nas-port format d
Router(config)# exit
```
## <span id="page-5-1"></span>その他の参考資料

関連資料

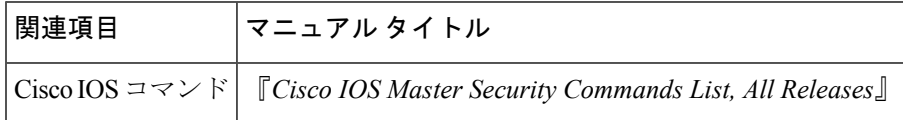

#### **MIB**

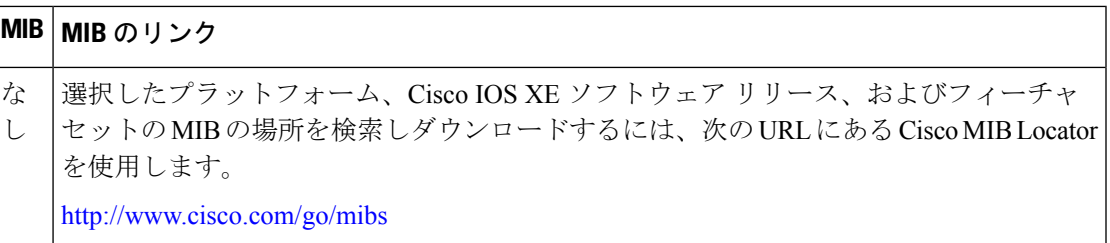

#### **RFC**

$$
\begin{array}{|c|c|}\n\hline\n\text{FEC} & 5 \, \text{A} \, \text{A} \\
\hline\n\text{L} & \text{L}\n\end{array}
$$

シスコのテクニカル サポート

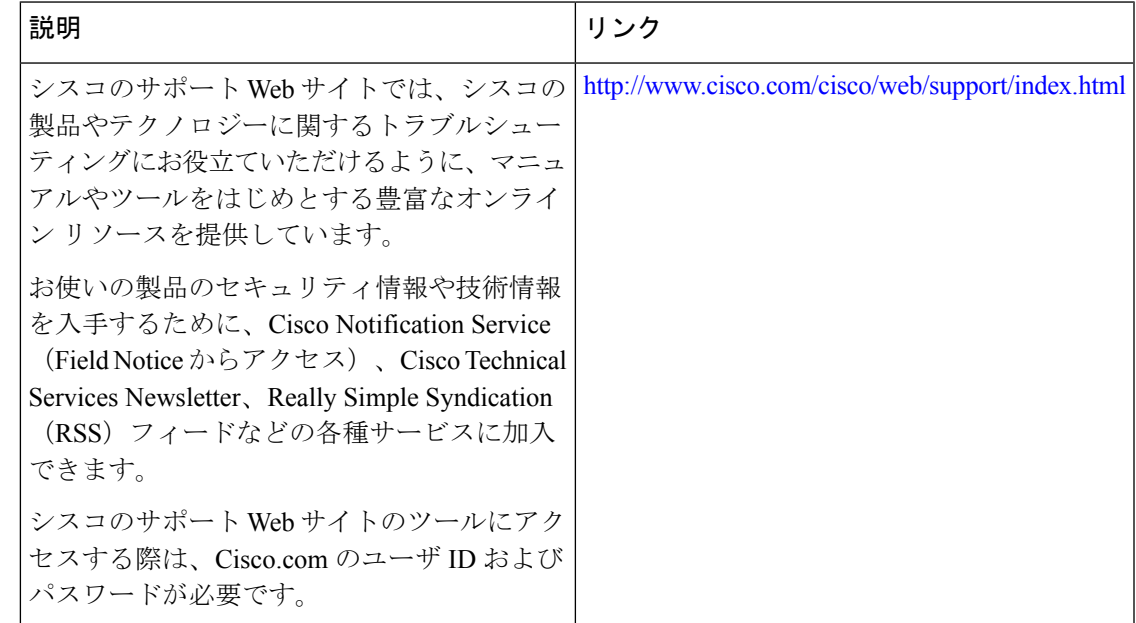

# <span id="page-6-0"></span>**RADIUS VC** ロギングの機能情報

次の表に、このモジュールで説明した機能に関するリリース情報を示します。この表は、ソフ トウェア リリース トレインで各機能のサポートが導入されたときのソフトウェア リリースだ けを示しています。その機能は、特に断りがない限り、それ以降の一連のソフトウェアリリー スでもサポートされます。

プラットフォームのサポートおよびシスコ ソフトウェア イメージのサポートに関する情報を 検索するには、CiscoFeature Navigator を使用します。CiscoFeature Navigator にアクセスするに は、[www.cisco.com/go/cfn](http://www.cisco.com/go/cfn) に移動します。Cisco.com のアカウントは必要ありません。

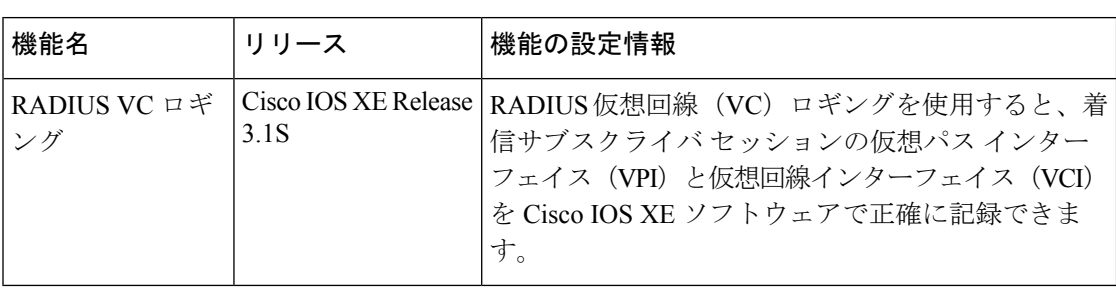

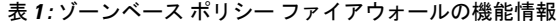

٦